# **CESM1\_2\_0** 学习笔记

用户手册

**http://www.cesm.ucar.edu/models/cesm1.2/cesm/doc/usersguide/book1.html**

## 一、 模式下载

(**1**)**>svn list https://svn-ccsm-release.cgd.ucar.edu/model\_versions** (查询版本) (**2**)**> svn co**

**https://svn-ccsm-models.cgd.ucar.edu/cesm1/release\_tags/cesm1\_2\_1 cesm1\_2\_1**

**(**下载 **cesm1\_2\_1,** 用户名:**guesteser** 密码:**friendly)**

**>svn co https://svn-ccsm-release.cgd.ucar.edu/model\_versions/cesm1\_2\_0 cesm1\_2\_0**

**(**下载 **cesm1\_2\_0** 用户名:**guesteser** 密码:**friendly)**

(**3**)**> scp -r cesm1\_2\_0 [tianhy@219.246.67.132:/gpfshome/tianhy/lixt](mailto:tianhy@219.246.67.132:/gpfshome/tianhy/zhangsy) (**拷贝至 **tianhy/lixt)**

二、 模式移植(**cesm1\_2\_0**)

进入**> cd cesm1\_2\_0/scripts/ccsm\_utils/Machines** 修改模式参数

#### (**1**)**>vim config\_machines.xml**

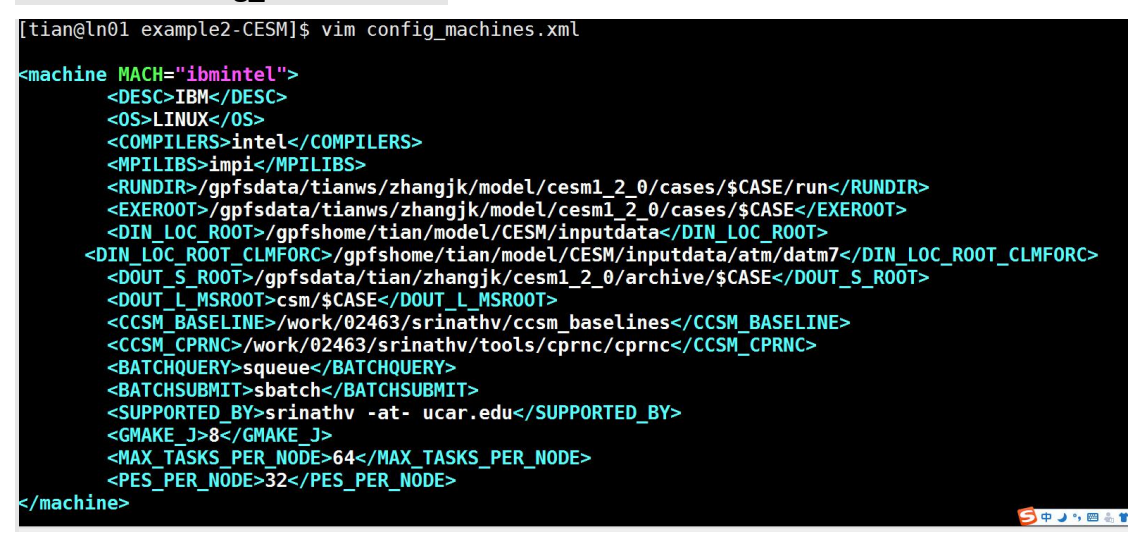

**MACH** 即你给机器取的名字

**OS** 一般写 **LINUX**

**GMAKE\_J** 为你编译时候调用的核心数,一般写少一点就行,建议写个 **1** 或 **2 MAX\_TASKS\_PER\_NODE <=**每个节点的核心数目

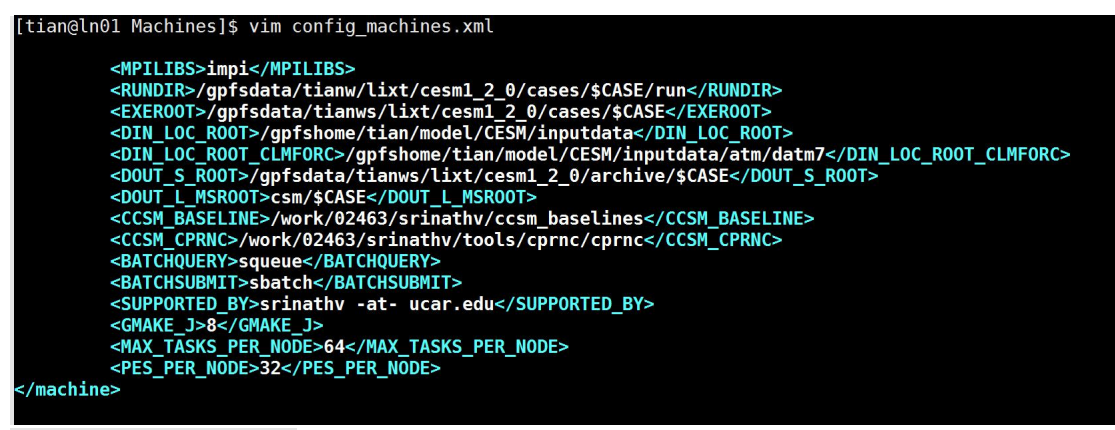

(可进入**tian**账号中/gpfsdata/tianws/zhangjk/model/example2-CESM中复制)

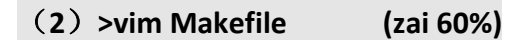

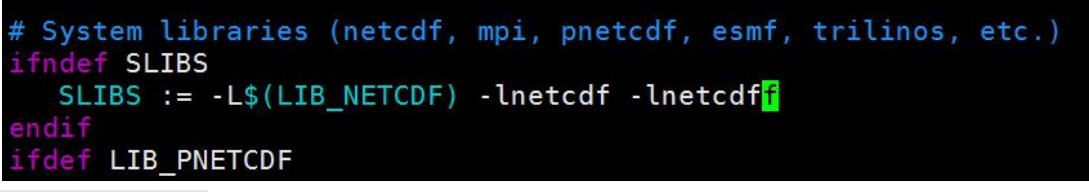

注意是**-lnetcdff**

(**3**)**>cp mkbatch.userdefined mkbatch.ibmintel**

(**4**)**>cp env\_mach\_specific.userdefined env\_mach\_specific.ibmintel >vim env\_mach\_specific.ibmintel**

```
#source /opt/modules/default/init/csh
#if ( $COMPILER == "pgi" ) then
  module load pgi
#endif
#module load netcdf
Setenv NETCDF PATH /qpfshome/tian/tools/netcdf-intel2013/
#limit coredumpsize unlimited
```
#### (**5**)**>vim config\_compilers.xml**

#### **(27%)**

<compiler COMPILER="intel"> <!-- http://software.intel.com/en-us/articles/intel-composer-xe/ --> <ADD CPPDEFS> -DFORTRANUNDERSCORE -DNO R16</ADD CPPDEFS> <ADD\_CFLAGS compile\_threaded="true"> -openmp </ADD\_CFLAGS><ADD\_FFLAGS compile\_threaded="true"> -openmp </ADD\_CFLAGS> <ADD\_LDFLAGS compile\_threaded="true"> -openmp </ADD\_LDFLAGS> <FREEFLAGS> -free </FREEFLAGS> <FIXEDFLAGS> -fixed -132 </FIXEDFLAGS> <ADD FFLAGS DEBUG="TRUE"> -q -CU -check pointers -fpe0 </ADD FFLAGS> <FFLAGS> -02 -fp-model source -convert big\_endian -assume byterecl -ftz -traceback </FFLAGS> <CFLAGS> -02 -fp-model precise </CFLAGS> <br/>FELAGS> -02 -1p-model precise </br/>
</br/>EFLAGS\_NOOPT> -00 </FELAGS\_NOOPT></br/></br/>EC\_AUTO\_R8> -r8 </FC\_AUTO\_R8> <SFC> ifort </sFC>  $<$ SCC $>$  icc  $<$ /SCC $>$ <sc/>CONSP = C= </scxx><br>
<scxx> = cpc </scxx><br>
<scxx> = cpc </scxx><br>
<scxx> = mpifort </mpifc><br>
<scxx> = mpifort </mpicc><br>
</mpicc><br>
= mpicc </mpicxx><br>
= mpicc </mpicxx> <SUPPORTS CXX>TRUE</SUPPORTS CXX> </compiler>

三、 调试 いっこうしょう しゅうしょう しゅうしょう

basic example

[http://www.cesm.ucar.edu/models/cesm1.2/cesm/doc/usersguide/c1868.html#use\\_](http://www.cesm.ucar.edu/models/cesm1.2/cesm/doc/usersguide/c1868.html)

[case\\_basic](http://www.cesm.ucar.edu/models/cesm1.2/cesm/doc/usersguide/c1868.html)

进入 **cesm1\_2\_0/scripts** 目录下设计实验 **(1)>cd cesm1\_2\_0/scripts**

**(2)>./create\_newcase -case control -res f19\_g16 -compset F\_1955-2005\_WACCM\_CN -mach ibmintel**

```
ltian@ln01 scriptsl$ ./create newcase .case control .res f19 g16 .compset F 1955-2005 WACCM CN .mach ibmintel
CONFIGURITY AND INTERNATIONAL STATE IN THE SERVICE OF THE SERVICE OF THE SUPPORT OF THE SUPPORT OF THE SUPPORT<br>CAM: CLM: RTM: CICE: DOCN: SGLC: SWAV: 1955 to 2005 transient: cam4 physics: CAM WACCM with daily solar data an
                                                                             コ中ノッ画もすん
The PE lavout for this case match these options:
GRID = a\&1.9x2.5Creating /gpfsdata/tianws/lixt/cesm1 2 0/scripts/control
Created /gpfsdata/tianws/lixt/cesm1_2_0/scripts/control/env_case.xml
Created /gpfsdata/tianws/lixt/cesmi_2_0/scripts/control/env_case.xml<br>Created /gpfsdata/tianws/lixt/cesm1_2_0/scripts/control/env_mach_pes.xml<br>Created /gpfsdata/tianws/lixt/cesm1_2_0/scripts/control/env_run.xml<br>Locking_file
Successfully created the case for ibmintel
[tian@ln01 scripts]$ cd control
```

```
(3)>cd scripts/control
```
**>./cesm\_setup**

(ItiangleD) controlls ./cesm\_setup<br>
Creating Nacros file for ibmintel<br>
/episiata/itanwy.Ciarnil.2 (Myscripts/ccsm\_utils/Machines/config\_compilers.xml intel ibmintel<br>
Creating istel on umach pes.xml<br>
Creating istel with con

 $\begin{bmatrix} \text{t} & \text{t} & \text{t} \\ \text{t} & \text{t} & \text{t} \end{bmatrix}$ 

CICLE Configure done.<br>See ./CaseDoc for component namelists<br>If an old case build already exists, might want to run control.clean\_build before building<br>[tian@ln01 control]\$ ./control.build CESM BUTLDNML SCRIPT STARTING CESM BUILDNML SCRIPT STARTING<br>- To prestage restarts, untar a restart.tar file into /gpfsdata/tianw/lixt/cesml\_2\_0/cases/control/run<br>infile is /gpfsdata/tianws/lixt/cesml\_2\_0/scripts/control/Buildconf/cplconf/cesm\_namelist CAM writing namelist to atm\_in<br>CLM adding use\_case 1850-2100\_rcp4.5\_transient defaults for var clm\_demand with val fpftdyn<br>CLM adding use\_case 1850-2100\_rcp4.5\_transient defaults for var clm\_start\_type with val arb\_ic<br>CLM  $f$ rom  $M$ - Case input data directory, DIN\_LOC\_ROOT, is /gpfshome/tian/model/CESM/inputdata<br>- Checking the existence of input datasets in DIN\_LOC\_ROOT The following files were not found, this is informational only The following files were not found, this is informational only<br>Input Data List Files Found:<br>/gpfsdata/tianws/lixt/cesm1\_2\_0/scripts/control/Buildconf/cpl.input\_data\_list<br>/gpfsdata/tianws/lixt/cesm1\_2\_0/scripts/control/Buil Prestaging REFCASE (ccsm4 init/b40.20th.track1.2deg.wcm.007/1955-01-01) to /gpfsdata/tianw/lixt/cesm1 2 0/case trol/run CESM PRESTAGE SCRIPT HAS FINISHED SUCCESSFULLY CESM BUILDEXE SCRIPT STARTING CESM BUILDEXE SCRIPT STARTING<br>COMPILER is intel<br>- Build Libraries: mct gptl pio csm\_share<br>Tue Dec 8 10:58:03 CST 2015 /gpfsdata/tianws/lixt/cesm1\_2\_0/cases/control/mct/mct.bldlog.151208-105751<br>Tue Dec 8 10:58:47 CST 2015 / Tue CESM BUILDEXE SCRIPT STARTING<br>
- Build Libraries: mct gptl pio csm\_share<br>
- Build Libraries: mct gptl pio csm\_share<br>
- Build Libraries: mct gptl pio csm\_share<br>
- Build Libraries: mct gptl pio csm\_share<br>
- Build Libraries: ESM BUILDEXE SCRIPT STARTING

(下载数据需到自己服务器目录下进行以上操作,再将数据上传至 tianhy 用类 似 **scp -r cesm1\_2\_1 [tianhy@219.246.67.132:/gpfshome/tianhy/lixt](mailto:tianhy@219.246.67.132:/gpfshome/tianhy/zhangsy)** 方式上传) Ps:院里服务器已有此数据,只要将 **config\_machines.xml** 中 数据路径设置为**/gpfshome/tianhy/model/CESM/inputdata** 即可。

## **(4)** 提交试验

#### 进入 **cesm1\_2\_0/cases/control/run**:**bsub <sub.lsf**

(**control** 为可替换的试验名,如果试验名称取成其他名字,后面相应的文件名也 要替换)

**>cd cesm1\_2\_0/cases/ control**

**>cp sub.lsf ./control/run**

(以上操作可通过文件传输方式将 **sub.lsf** 文件上传至

**cesm1\_2\_0/cases/control/run** 中实现)

**>vim drv\_in**(修改时间)

>bsub < sub.lsf(提交作业)

## [tianhy@ln01 run]\$ bsub <sub.lsf Job <280134> is submitted to queue <blade>.

**>bjobs**(查看工作目录)

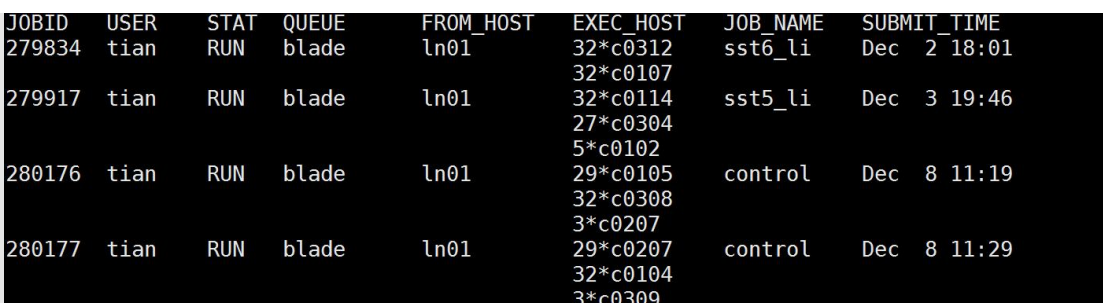

**>bpeek 280177**(查看进展)

#### **(5)output data**

#### **Eg: control.cam.h0.1955-01.nc**

文件名形式: \$CASE.\$scomp.\$type.[\$string.]\$date[\$ending]

其中\$scomp = (cam2,clm2,pop,cice,glc,cpl,datm,dice,dlnd,docn)

 $$type = (h^*, r^*, i^*, d^*)$  (h (history), r (restart), i (initial), or d (diagnostic), rs (cam surface restart), rh (restart history), and rd (restart diagnostic) 】

\$date = (yyyy-mm-dd-sssss, yyyy-mm-dd, yyyy-mm, yyyy)

四、各参数含义

#### (**1**)**.create\_newcase \** 选项

-case case-name \ -compset component-set \ -res resolution \ -mach machine-name \ [-compiler compiler-name> \ [-mpilib mpi-library-name] \ [-mach\_dir alternative pathname for Machines directory] \  $[-\text{confopts} [AOA], [AOE], [D], [E], [N], [P], [R]] \setminus$  $\left[-\text{pecount} \left[ S, M, L, X1, X2 \right] \right] \setminus$ [-pes\_file full-pathname] \ [-user\_compset new user compset long name] \ [-user\_grid\_file full-pathname of user xml grid file]  $\setminus$  $[-help [or -h]]]$ [-list [compsets, grids, machines] \ [-silent [or -s]]  $\setminus$ [-verbose [or -v]]  $\setminus$ [-xmlmode [normal, expert]] \ [-nowarning]

## (**2**)**.-res f19\_g16**

- 表示 1.9x2.5 分辨率
- 全称: a%1.9x2.5 l%1.9x2.5 oi%gx1v6 r%r05 m%gx1v6 g%null\_w%null
- 形式:a%name\_l%name\_oi%name\_r%name\_m%mask\_g%name\_w%name
- a% = atmosphere grid
- l% = land grid
- oi% = ocean/sea-ice grid (must be the same)
- r% = river grid
- m% = land mask grid
- g% = internal land-ice (CISM) grid
- w% = wave component grid (not relevant in CESM1.2 series)

#### 命名规则如下:

"[dlat]x[dlon]" are regular lon/lat finite volume grids where dlat and dlon are the approximate grid spacing. The shorthand convention is"fnn" where nn is generally a pair of numbers indicating the resolution. An example is 1.9x2.5 or f19 for the approximately "2-degree" finite volume grid. Note that CAM uses an [nlat]x[nlon] naming convection internally for this grid.

"Tnn" are spectral lon/lat grids where nn is the spectral truncation value for the resolution. The shorthand name is identical. An example is T85.

" $ne[X]$ np[Y]" are cubed sphere resolutions where X and Y are integers. The short name is generally ne[X]. An example is ne30np4 or ne30."pt1" is a single grid point.

"gx[D]v[n]" is a displaced pole grid where D is the approximate resolution in degrees and n is the grid version. The short name is generally g[D][n]. An example is gx1v6 or g16 for a grid of approximately 1-degree resolution.

 $"tx[D]v[n]"$  is a tripole grid where D is the approximate resolution in degrees and n is the grid version. 所有支持的格点列表: <http://www.cesm.ucar.edu/models/cesm1.2/cesm/doc/modelnl/grid.html>

#### (**3**)**.-compset F\_1955-2005\_WACCM\_CN**

 $\triangle$ 称: $\blacksquare$ 

形式:

TIME\_ATM[%phys]\_LND[%phys]\_ICE[%phys]\_OCN[%phys]\_ROF[%phys]\_GLC[%phys] WAV[%phys][\_BGC%phys]

TIME = model time period (e.g. 2000, 20TR, RCP8...) ATM = [CAM4, CAM5, DATM, SATM, XATM] LND = [CLM40, CLM45, DLND, SLND, XLND]  $ICE = [CICE, DICE, SICE, SICE]$ OCN = [POP2, DOCN, SOCN, XOCN,AQUAP] ROF = [RTM, DROF, SROF, XROF] GLC = [CISM1, SGLC, XGLC] WAV = [SWAV, XWAV] BGC = optional BGC scenario

所有实验配置列表:

<http://www.cesm.ucar.edu/models/cesm1.2/cesm/doc/modelnl/compsets.html>

#### (**4**)**.-mach ibmintel(**机器类型**)**

## 五、一些链接

Namelist

http://www.cesm.ucar.edu/models/cesm1.1/cesm/doc/modelnl/ 控制 CAM 输出内容 <http://www.cesm.ucar.edu/models/cesm1.2/cesm/doc/usersguide/x2172.html> 温室气体强迫 CAM: How do I customize CAM forcings <http://www.cesm.ucar.edu/models/cesm1.2/cesm/doc/usersguide/x2241.html> CAM/CLM: How do I change history file output frequency and content for CAM and CLM during a run? <http://www.cesm.ucar.edu/models/cesm1.2/cesm/doc/usersguide/x2268.html> User-created input data [http://www.cesm.ucar.](http://www.cesm.ucar.
   edu/models/cesm1.2/cesm/doc/usersguide/x1045.html) [edu/models/cesm1.2/cesm/doc/usersguide/x1045.html](http://www.cesm.ucar.
   edu/models/cesm1.2/cesm/doc/usersguide/x1045.html)

Batch jobs

 $\Rightarrow$  bsub

To submit a batch job, use the command **bsub** with the redirect sign (<) and the name of your batch script file.

bsub < script\_name

We recommend passing the options to bsub in a batch script file rather than with numerous individual commands.

Include these options in your script:

- -J job\_name
- - P project code
- -R with "span[ptile=n]" for tasks per node
- -W [hour:]minute
- -e error\_file\_name
- -o output\_file\_name
- -n number of tasks
- -q queue\_name
- -w dependency\_expression (if applicable)
- $-B$  (if you want to receive an email when the job starts)
- N (if you want to receive the job report by email when the job finishes)

Use the same name for your output and error files if you want the data stored in a

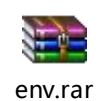